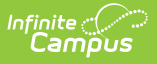

## **Request Conflicts Report**

Last Modified on 04/01/2025 11:47 am CDT

Tool Search: Request Conflicts

The **Request Conflicts Report** provides a list of courses that have scheduling issues with another course when a student has requested both courses and how many student requests are in conflict. The report displays course pairs where a student has requested both courses.

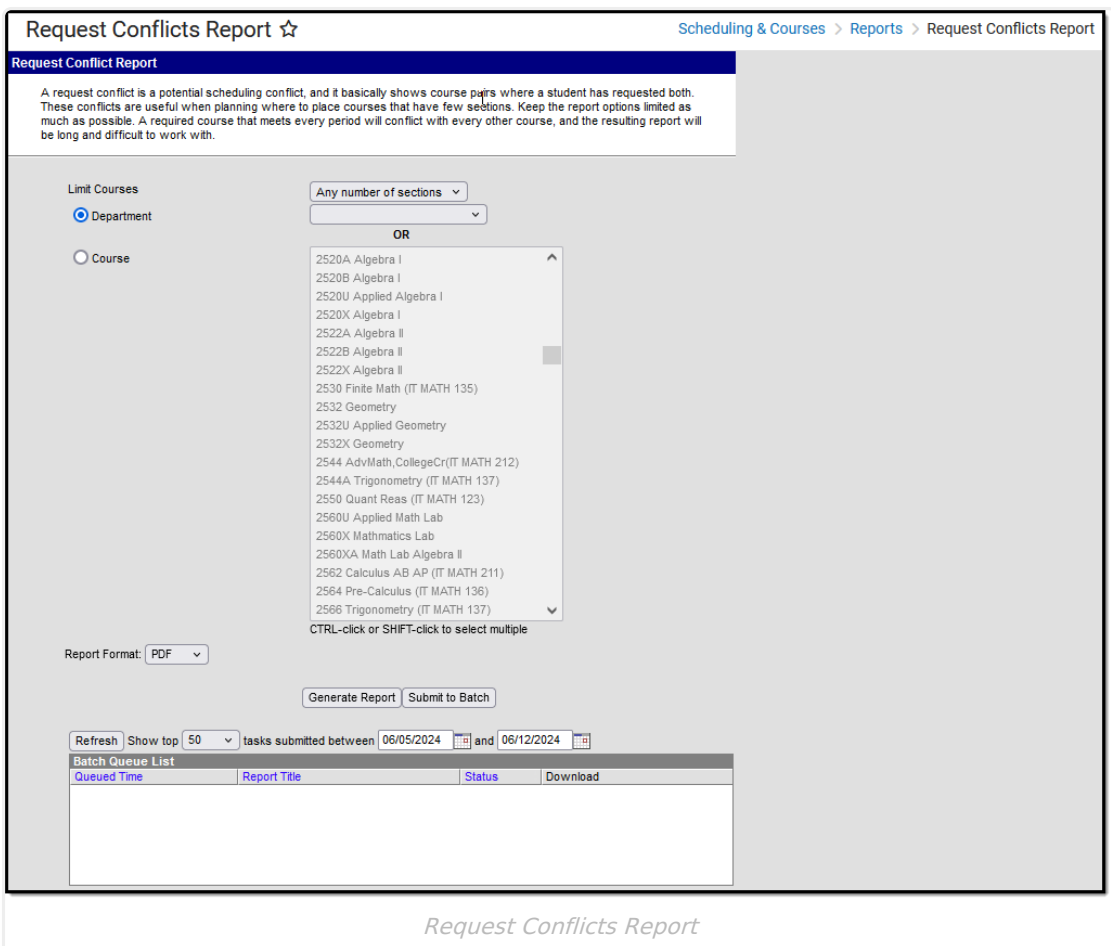

See the [Scheduling](http://kb.infinitecampus.com/help/scheduling-courses-reports-tool-rights-scheduling-courses-reports-tool-rights) & Courses Reports Tool Rights article for information about rights needed to use this tool.

## **Report Logic**

The Request Conflicts Report uses entered student requests to determine where that student may have a potential scheduling conflict. Courses considered required that meet every period display on the report as conflicting with every other course.

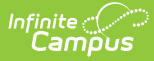

This report only looks for sections already placed on the Master Schedule, not the Sections to Build value.

## **Report Editor**

The following defines the report options available on the Report Editor.

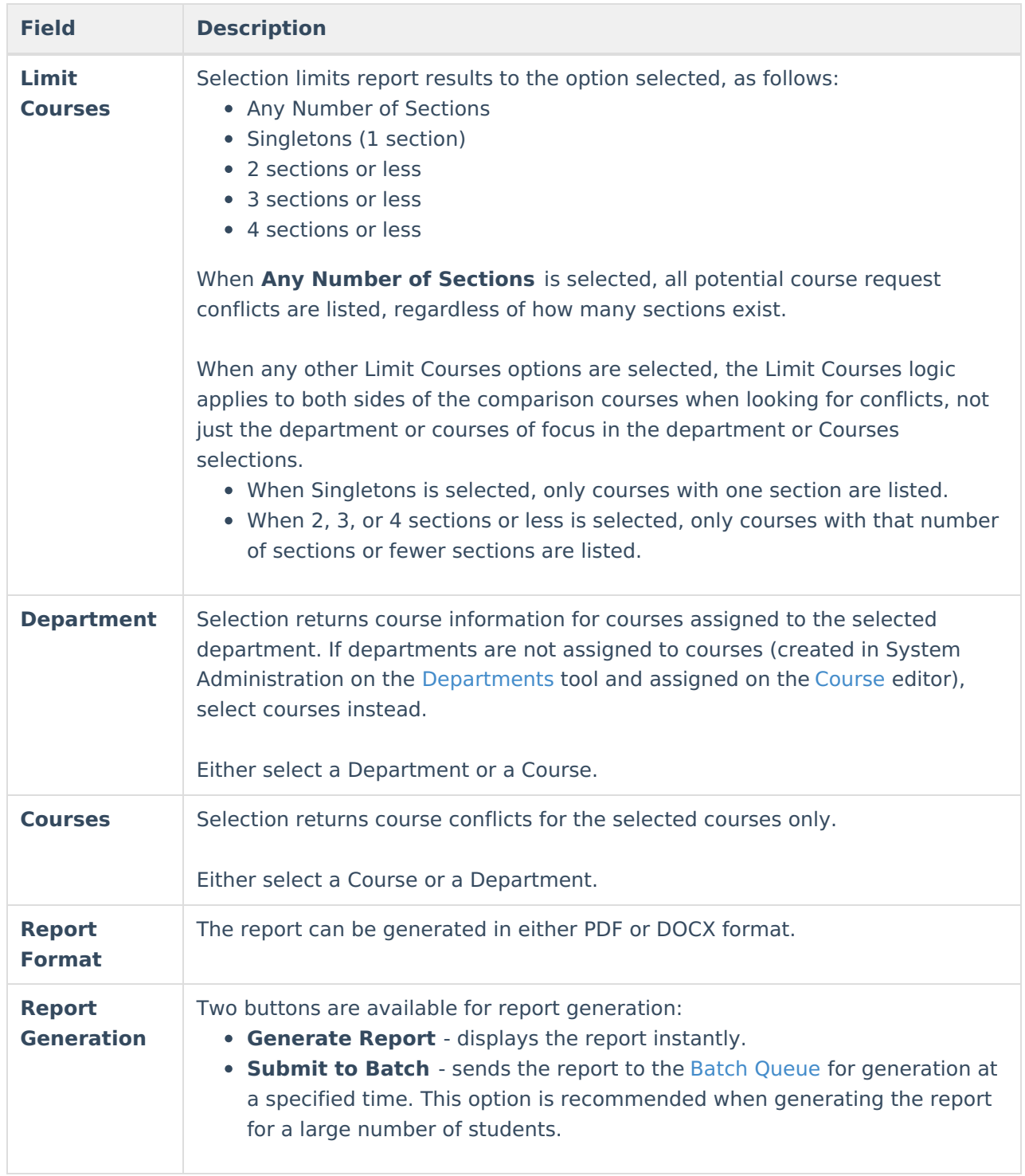

## **Generate the Request Conflicts Report**

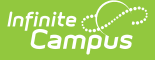

For best results, limit the items selected on the Report Editor.

- 1. Select the types of courses to include on the report in the **Limit Courses** dropdown list.
- 2. Select the **Department**, if desired, from the dropdown list.
- 3. Or, if not limited by Department, select the **Courses** to include in the conflict comparison.
- 4. Select the desired **Report Format**.
- 5. Click **Generate Report** to generate the report immediately, or use the **Submit to Batch** to choose when a report generates.

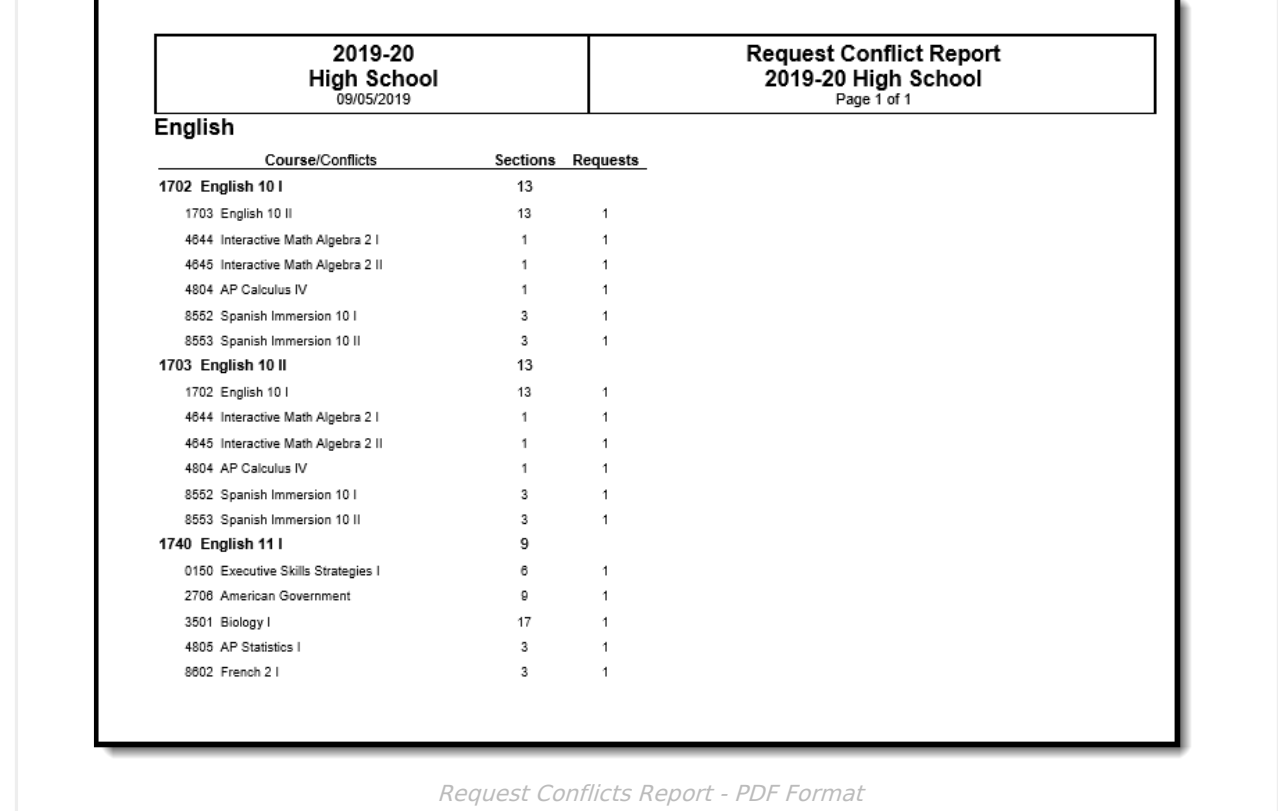

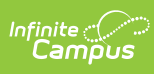

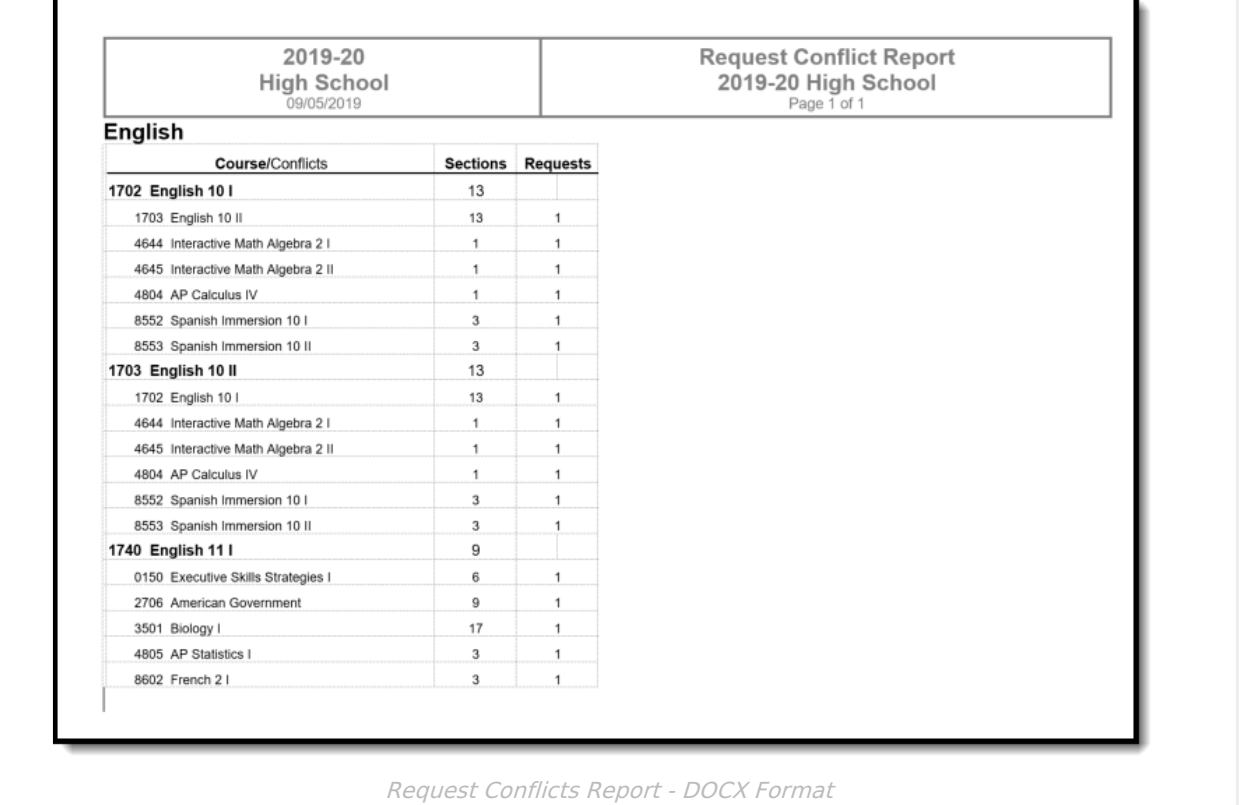